## *PA シリーズファイアウォール* **PPPoE Unnumbered 設定例**

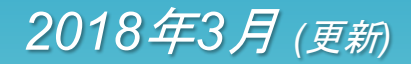

*Akira Hayashi SE Manager, Palo Alto Networks*

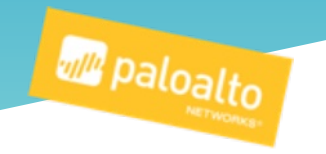

## はじめに

PPPoE 回線を利用する際、複数のIPアドレスが割り当てられるような環境(LAN型接続)において、 割り当てられたグローバルIPアドレスを直接DMZなど公開サーバに設定して使用する構成を一般 にUnnumbered PPPoE 接続と呼びます。

PAシリーズ次世代ファイアウォールは、複数の仮想ルータを使用することで PPPoE LAN型接続に おけるグローバルIPアドレスの直接利用が可能になります。

実際の設定方法や設定・利用時のポイントは次項以降をご参照ください。

この設定例はPAN-OS 7.1 ベースですが、PAN-OS 8.0 以降でも同様の設定で動作します。

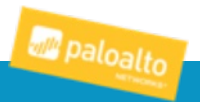

## ネットワーク構成概要とPAのシステム情報

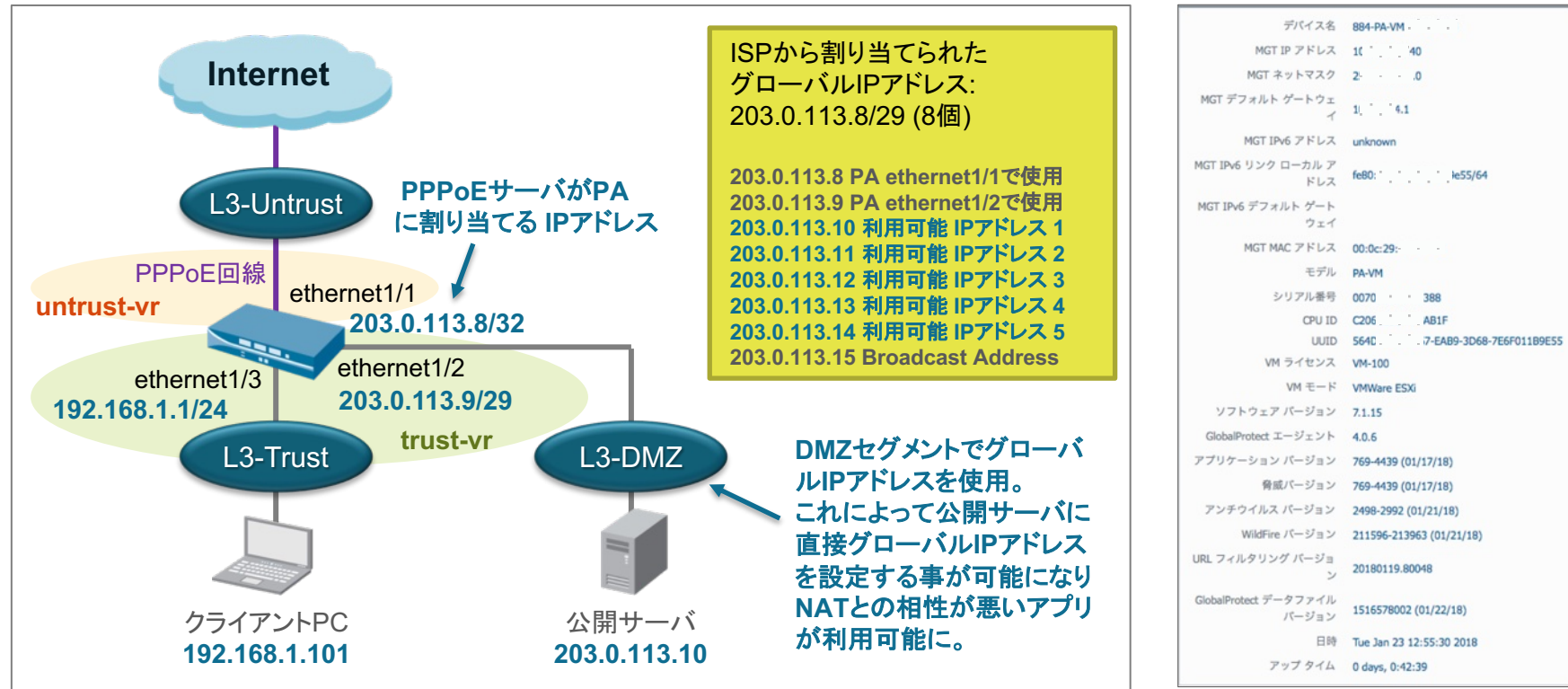

※本資料ではRFC5737で規定されたドキュメント作成用に予約されたグローバルIPアドレスを使用しています。

#### 「ネットワーク構成概要] ファンション ファンション アイディスク エンジェー アイディスク (動作確認に使用したPAのシステム情報)

**All paloalto** 

## PAのコンフィグレーションやグローバルIPアドレス利用に関するポイント

## ✔ PPPoE回線接続用と他のLAN I/Fに紐づけるための2つの仮想ルータを定義する

- **untrust-vr**: PPPoE回線に接続するI/F (ethernet1/1)
- **trust-vr**: 内部セグメント(Trust)やDMZセグメントに接続するI/F (ethernet1/2, 1/3)

## 仮想ルータをまたぐ通信用の静的経路(Static routing)を定義する

- trust-vr には untrust-vr をnexthopとして指定したdefault route(0.0.0.0/0)を定義
- untrust-vr には trust-vr をnexthopとしたDMZ及び内部ネットワーク向けの経路を定義

## ▼ 本構成で利用可能なGlobal IPアドレスは {割り当てられたGlobal IP} – {2(個)}

- 割り当てられた最初のIPアドレスは PPPoE回線 I/Fにアサインされ PAT用として使用
- 2個目以降のIPアドレスは最後のBroadcast Addressを除き、自由に利用可能
	- 例1: IP8プランの場合、5個のGlobal IPアドレス、1個のN対1 NAT用 IPアドレス
	- 例2: IP16プランの場合、13個のGlobal IPアドレス、1個のN対1 NAT用 IPアドレス

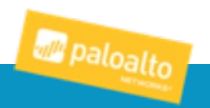

PAの設定: インターフェイス, ゾーン設定 (Network > インターフェイス, ゾーン)

#### [インターフェイス一覧] \*特別な定義は不要

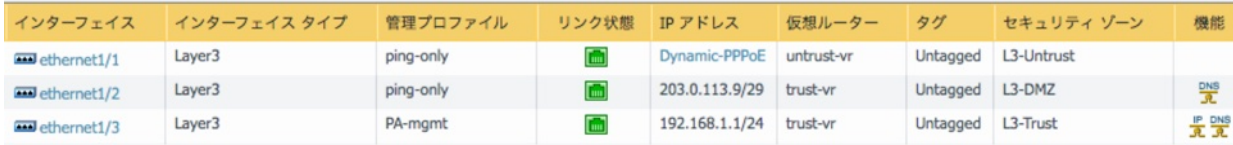

#### 『ゾーン一覧】 \*特別な定義は不要

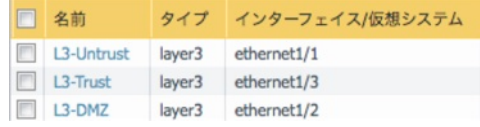

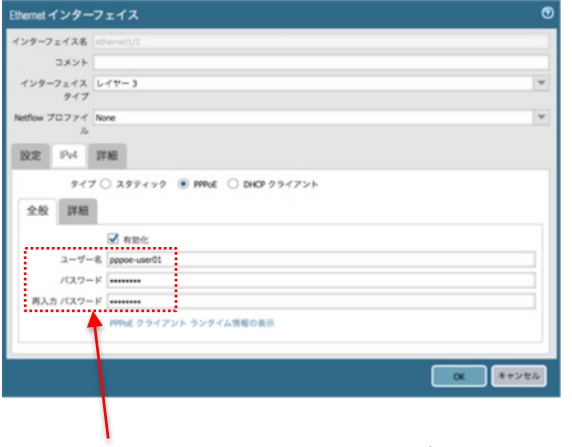

ISPから発行されたPPPoEユーザ名と パスワードを入力

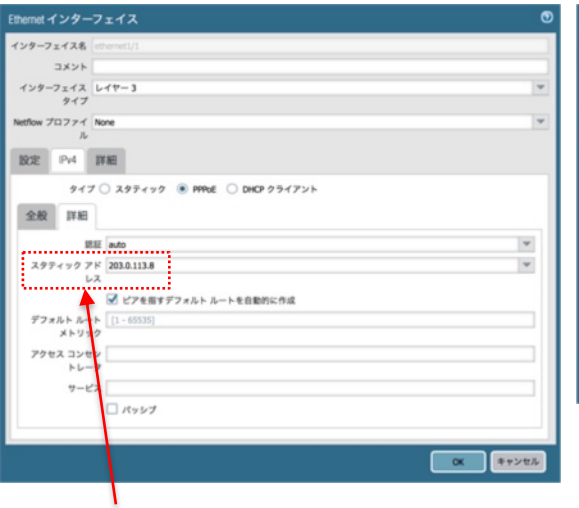

スタティックアドレスはGlobalProtectを使用する 場合を除き、無指定(Noneのまま)で良い

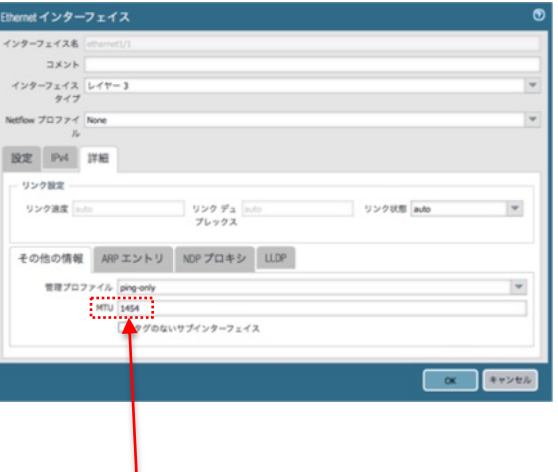

NTTフレッツ系回線の場合MTUは1454を指定

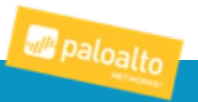

## PAの設定: 仮想ルータ設定 (Network > 仮想ルーター)

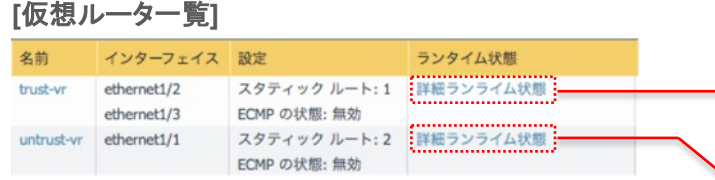

ルーティング RP 0SPF 0SPFd 80P マルチキャスト 9/0 サマリー情報

AS.

AC

 $50$ 

A.H.

仮想ルーター·huty

192.168.1.024

192, 168, 1, 1/32

303.6113.629

203.0.113.9/32

ルートテーブル 転送テーブル

vr untrust-vr

192.168.1.1

**BOLA LIX** 

 $0.0.0.0$ 

anne

#### [実際の経路情報(trust-vr)] **[実際の経路情報(untrust-vr)]**

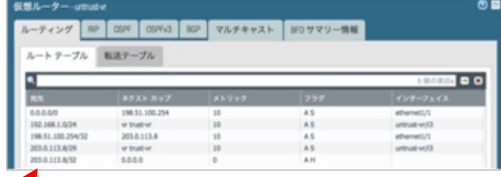

#### [PPPoE回線側仮想ルーター "untrust-vr" 設定]

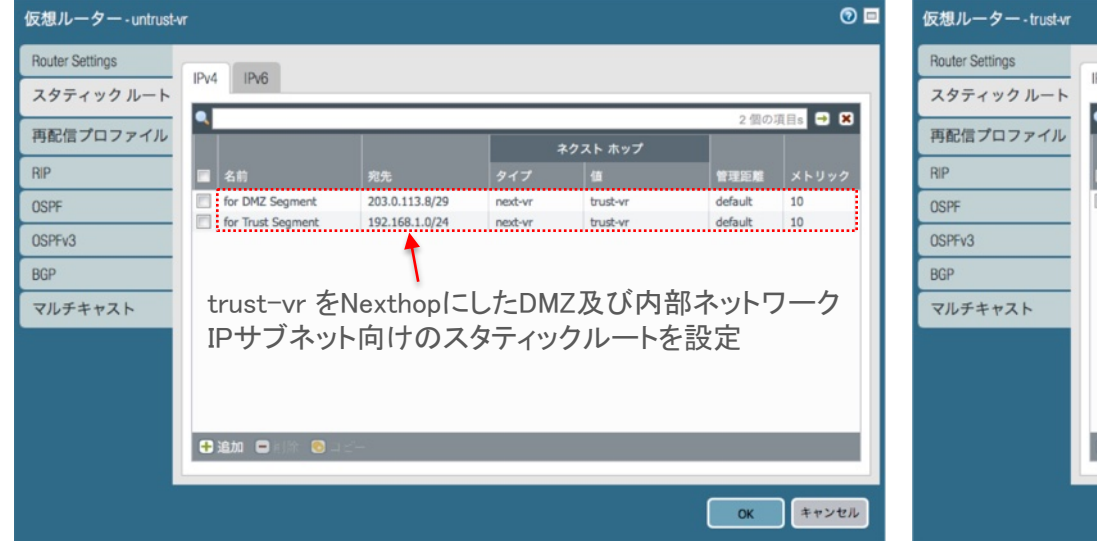

### **] [その他のLAN (DMZ, 内部) I/F用 仮想ルーター "trust-vr" 設定]**

600

trust-vr/0

ethernet1/1

ethernet 17

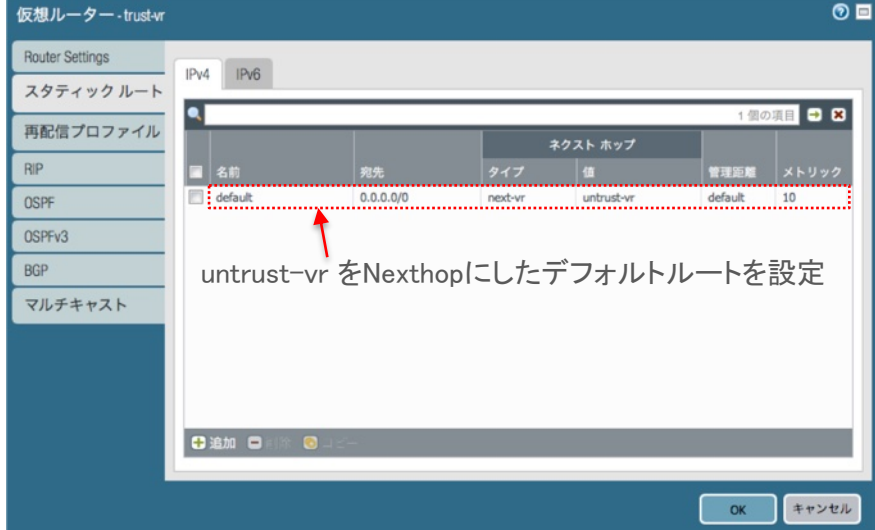

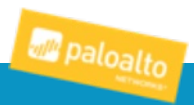

## PAの設定: セキュリティ, NATポリシー設定 (Policies > セキュリティ, NAT)

#### [セキュリティポリシー] \*特別な定義は不要

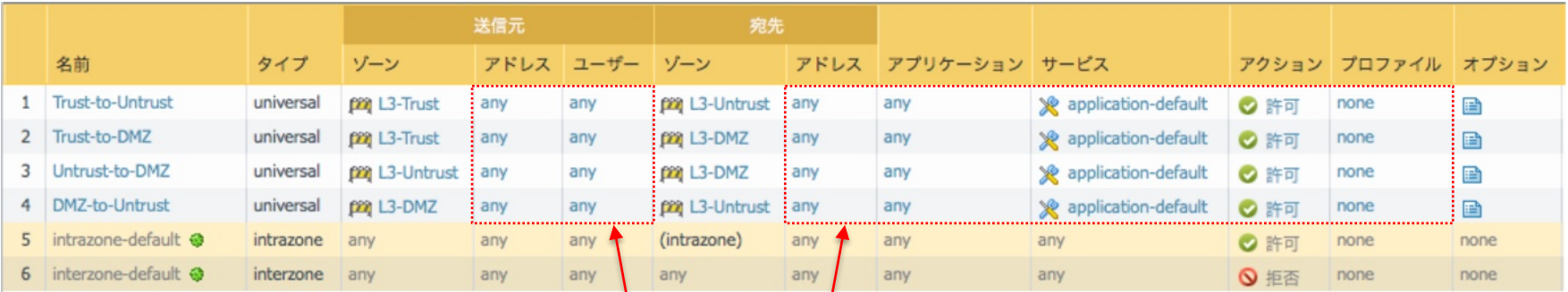

## 0 /.5)+ 6 (3&,

#### [NATポリシー] \*特別な定義は不要

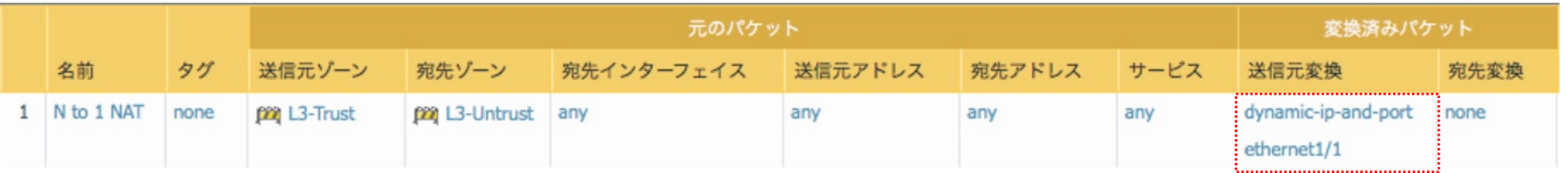

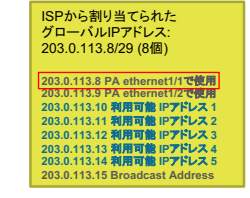

内部ネットワークのクライアントがインターネットに通信する際、送信元IPアドレス はPAのethernet1/1に割り当てられたIPアドレスにNAT変換される

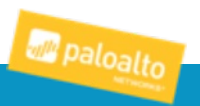

## PPPoE 回線接続状態の表示:

#### **[Web UIの場合]**

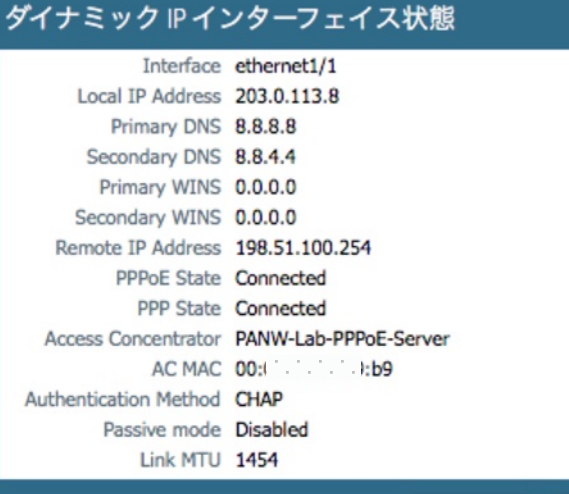

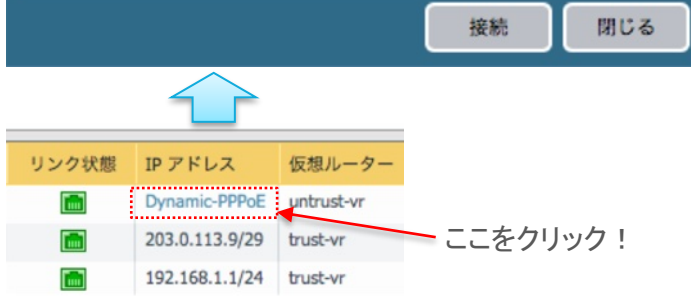

#### 合] **[CLIの場合]**

൫

ahayashi@PA> **show pppoe interface ethernet1/1**

Interface: ethernet1/1 PPPoE State: Connected PPP State: Connected Connected since: Tue Jan 23 12:17:17 2018 Connection up for: 49709 days, 8:08:56 Access Concentrator: PANW-Lab-PPPoE-Server AC MAC: 00:\*\*:\*\*:9f:b9:b9 Authentication via: CHAP Passive mode: Disabled Username: pppoe-user01 Local IP: 203.0.113.8 Primary DNS IP: 8.8.8.8 Secondary DNS IP: 8.8.4.4 Primary WINS IP: 0.0.0.0 Secondary WINS IP: 0.0.0.0 Remote IP: 198.51.100.254 Session ID: 30 Link MTU: 1454 PPPoE/PPP Counters: PPPoE control packets received: 2 PPPoE control packets sent: 2 PPP control packets received: 1918 PPP control packets sent: 1918

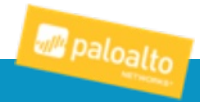

## **トラフィックログ例: Untrust (PPPoE回線) → DMZ (Global IP)**

#### **[トラフィック詳細ログ] \*Global IPアドレスを設定したDMZセグメント上の公開サーバヘアクセス**

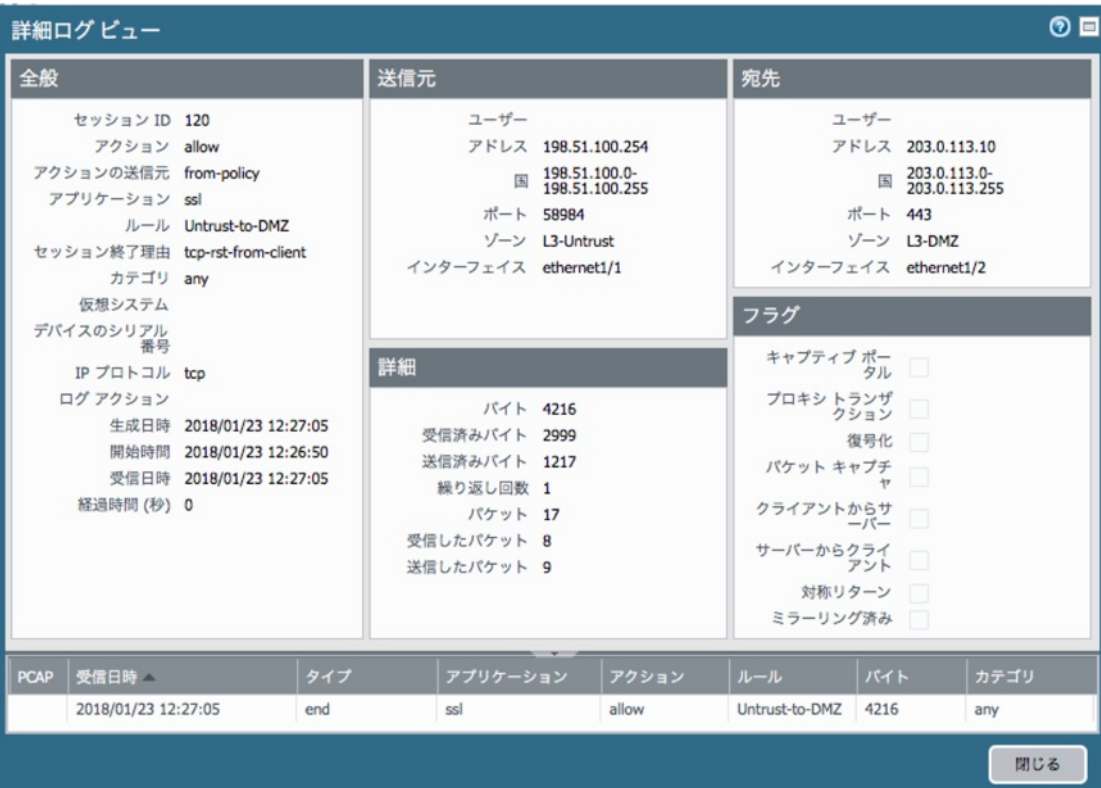

Global IPアドレスが設定された DMZセグメント上のサーバに対し NAT処理なしにダイレクトに通信 が行われている

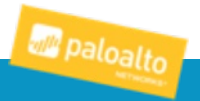

## トラフィックログ例: DMZ (Global IP) → Untrust (PPPoE回線)

#### [トラフィック詳細ログ]

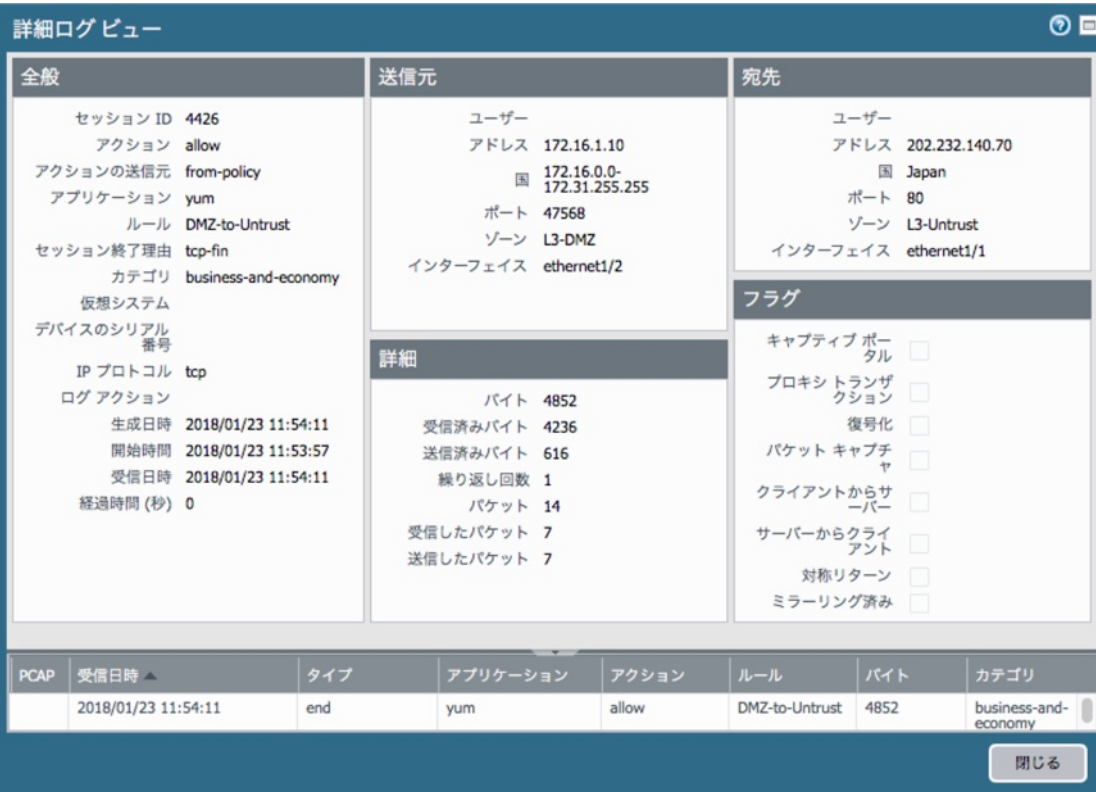

DMZセグメント上のサーバから インターネットに対しNAT処理なしに ダイレクトに通信が行われている

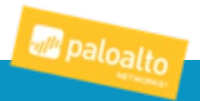

## トラフィックログ例: 内部セグメント (Trust) → Untrust (PPPoE回線)

#### **[トラフィック詳細ログ]**

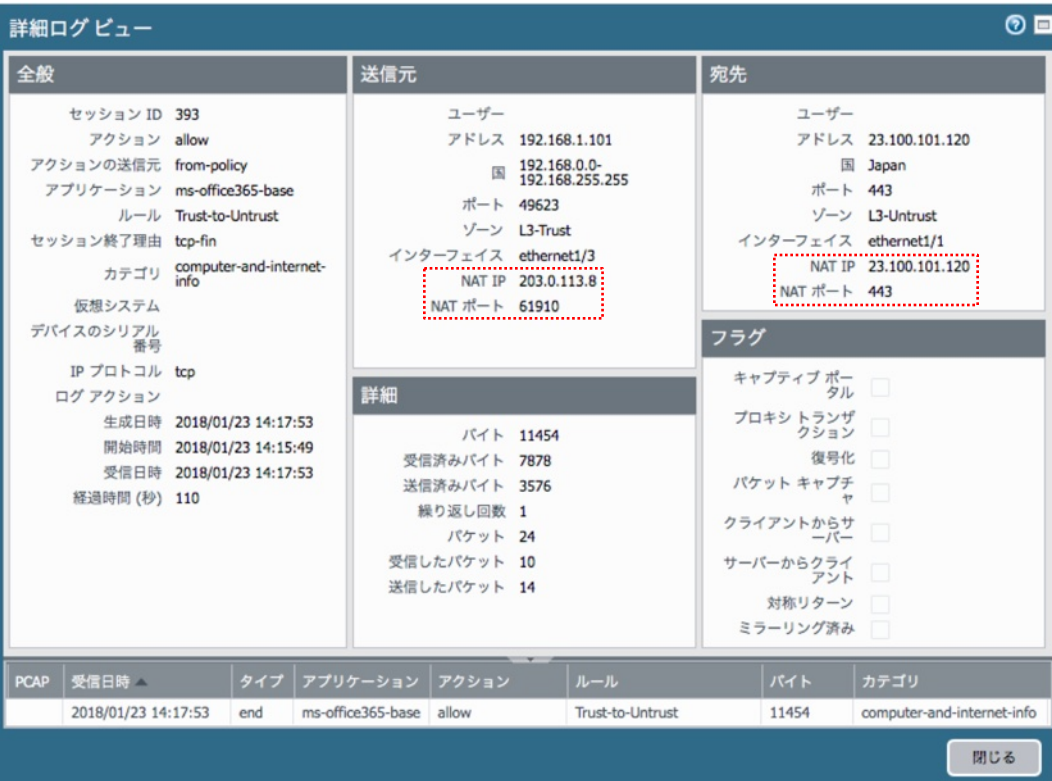

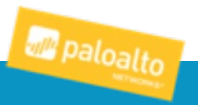

## **トラフィックログ例: 内部セグメント (Trust) → DMZ (Global IP)**

#### **[トラフィック詳細ログ]**

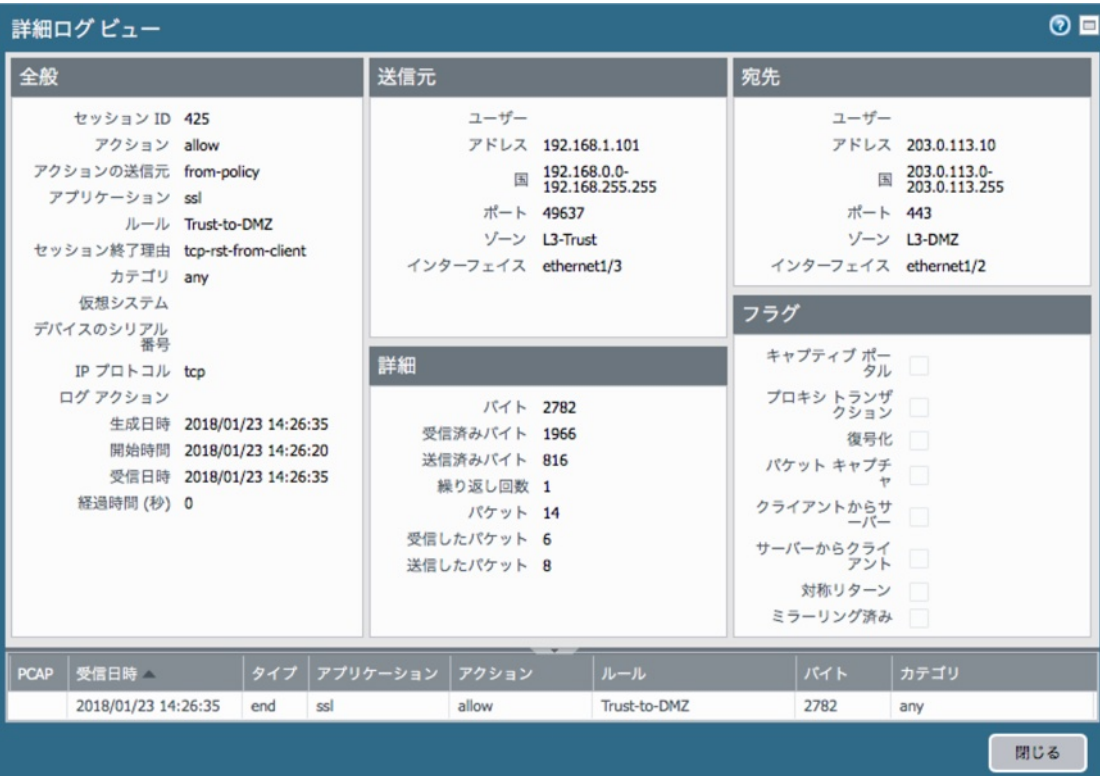

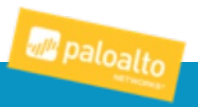

# THANK YOU

Email: ahayashi@paloaltonetworks.com | Twitter: @PaloAltoNtwks

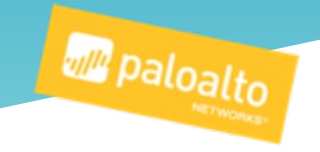